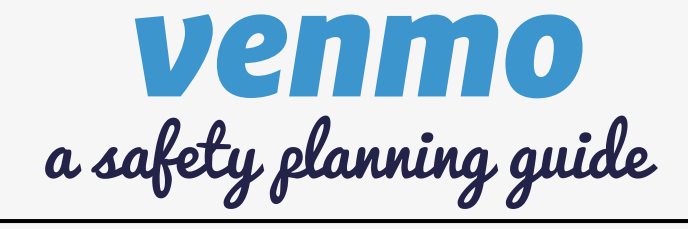

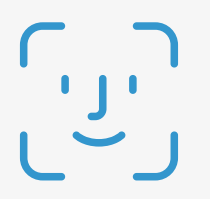

# SET UP FACE OR TOUCH ID

**How**: Go to Settings > Tap Face/Touch ID & Pin > Turn On Face or Touch ID **Why:** Prevent others from opening the app on your device without consent

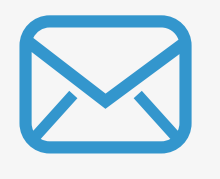

### VERIFY EMAIL

**How**: Go to Settings > Tap Edit Profile > Verify Email **Why:** Abusive partners may change emails to their own to gain account access

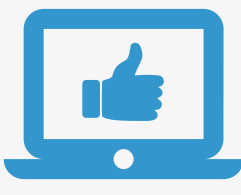

#### REMEMBERED DEVICES

**How**: Go to Settings > Tap Remembered Devices > Verify, Screenshot and Remove Any Unsafe Devices (if safe to do so) **Why:** Remembered Devices can log in without entering a code to confirm their identity

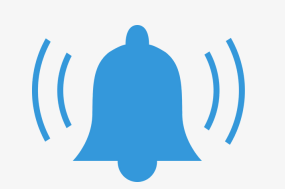

## ENABLE NOTIFICATIONS CHANGE PHONE #

**How**: Go to Settings > Tap Notifications > Enable Push, Text and Email Notifications **Why:** Abusive partners may disable notifications to hide unauthorized activity

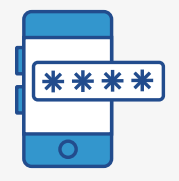

## UPDATE PASSWORD

**How**: Go to Settings > Tap Change Password > Update Your Password **Why:** Abusive partners may misuse their access to personal info like passwords to access accounts like Venmo

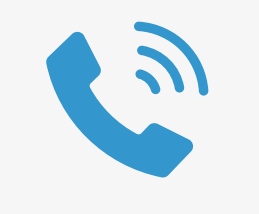

**How**: Go to Settings > Tap Change Phone Number > Enter Number **Why:** Abusive partners may change phone numbers to gain account access

#### \*\*PRIVACY TIPS\*\*

**What:** Prevent others from viewing your activity and payments **How**: Go to Settings > Tap Privacy > Set Visibility to Private

**What:** Prevent others from viewing your 'Friends List' **How**: Go to Settings > Tap Privacy > Tap Friends List > Set to Private & Turn Off 'Appear in other users friends lists'